Aktualizace 25.4.2024

# Jak implementovat službu *ShopDeliveryService*

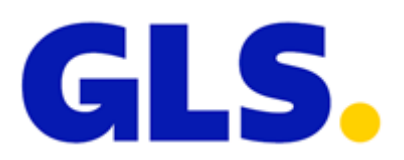

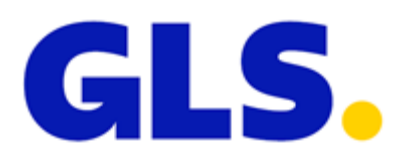

# <span id="page-1-0"></span>OBSAH

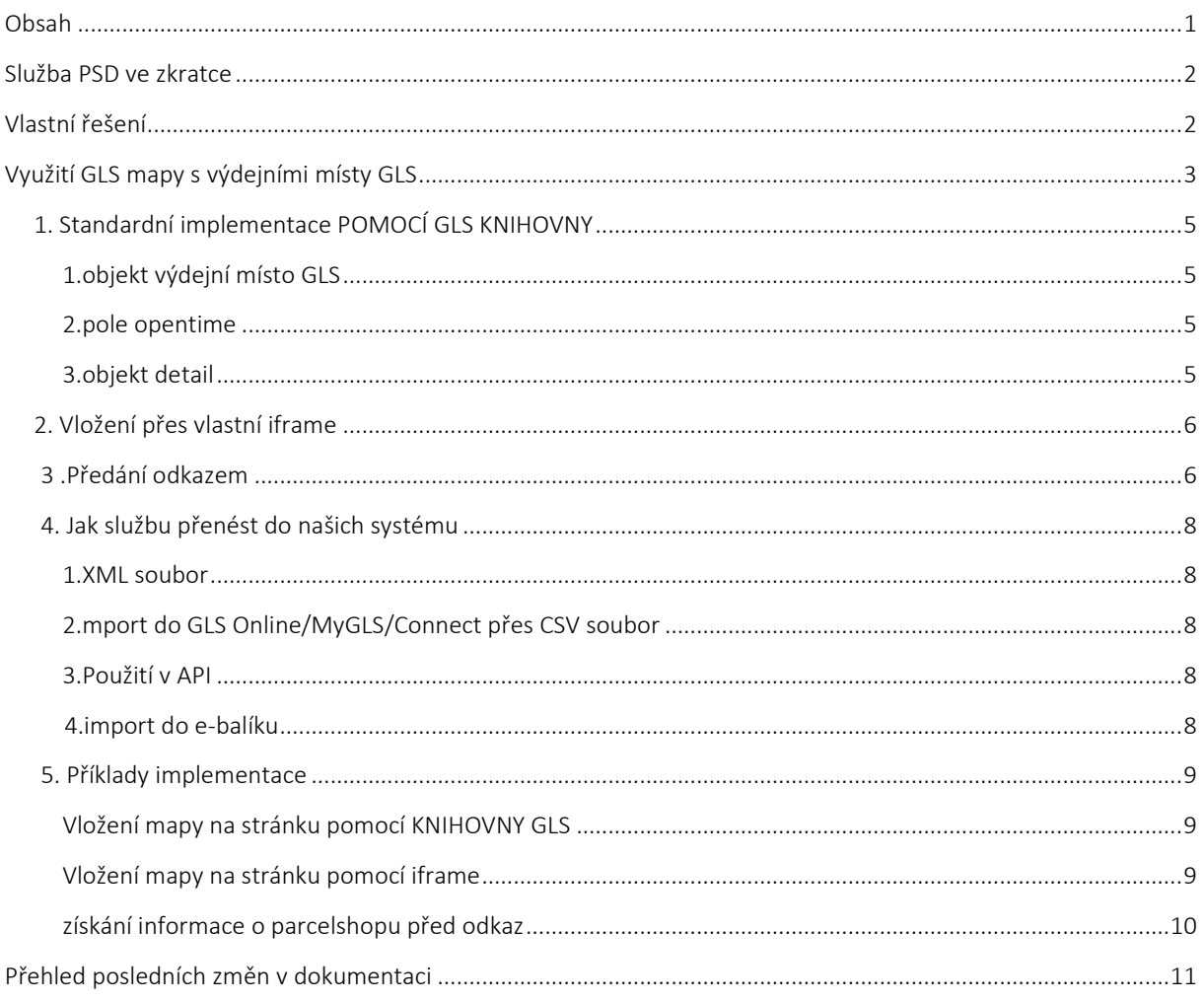

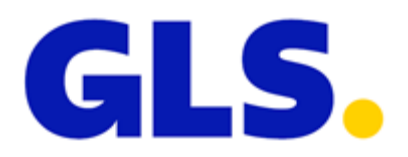

## SLUŽBA PSD VE ZKRATCE

Pomocí této služby lze zaslat balík přímo do výdejního místa GLS kdekoliv v České republice (potažmo i na Slovensku, Chorvatsku, Maďarsku, Slovinsku a Rumunsku) a tak se ještě více přiblížit potřebám a možnostem Vašich zákazníků. Pro úspěšnou implementaci této služby je nutné znát unikátní označení (ID) vybraného výdejního místa. Toto číslo pak zašlete jako parametr dané služby způsobem, kterým s námi běžně komunikujete. K získání takovéhoto čísla je možné postupovat několika způsoby.

V případě, že používáte vlastní systém pro tisk štítků, tak je nutné uvádět místo skutečné adresy příjemce, adresu výdejního místa. Jméno skutečného příjemce se uvádí pouze jako kontaktní osoba.

Protože informace na štítku a v datech musí být vždy shodné, adresa výdejního místa je uvedena jak v datech, tak na štítku.

#### VLASTNÍ ŘEŠENÍ

Informace o všech odběrných místech si můžete stáhnout v XML souboru a vytvořit si tak své vlastní řešení. Z odkazu níže, je možné každý den aktualizovat seznam našich partnerů – k aktualizaci těchto souborů dochází jednou za den v nočních hodinách.

#### <https://maps.gls-czech.cz/getDropoffPoints.php?ctrcode=CZ>

Seznam výdejních míst je dostupný pro následující státy: CZ, SK, HU, SI, RO, HR a můžete je získat, pokud tyto zkratky států dosadíte do proměnné "ctrcode".

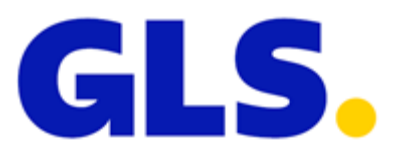

# VYUŽITÍ GLS MAPY S VÝDEJNÍMI MÍSTY

Mapu naleznete na: [https://maps.gls-czech.cz](https://maps.gls-czech.cz/)

možný alias: [https://ps-maps.gls-czech.cz](https://ps-maps.gls-czech.cz/) [https://mapa.gls-czech.cz](https://mapa.gls-czech.cz/)

Do URL je možné přidávat další proměnné, které ovlivňují vzhled mapy, nebo její chování. Níže najdete jejich výčet včetně detailního popisu.

## VÝCHOZÍ POZICE NA MAPĚ

**Proměnná:** p **Ukázka URL:** https://maps.gls-[czech.cz?p=průmyslová,jihlava](https://maps.gls-czech.cz/?p=průmyslová,jihlava) **Výchozí hodnota:** *poloha předána prohlížečem / proměnná ctrcode / Česká republika*

Proměnná "p" při inicializaci mapy vyhledá zadanou adresu a přiblíží tak, aby na mapě bylo vidět nejméně čtyři nejbližší výdejní místa. Takto ostatně funguje vyhledávání přes text box přímo na stránce. Pokud uživatel dá stránce dodatečná oprávnění a prohlížeči se podaří zjistit pozici uživatele, tak ji automaticky nastaví jako výchozí hodnotu. Pokud je nastavena proměnná "p" je automatické zjištění polohy ignorováno a bude zobrazena zadaná poloha v proměnné "p".

# VOLBA ZEMĚ PRO VÝDEJNÍ MÍSTA

**Proměnná:** ctrcode **Ukázka URL:** [https://maps.gls-czech.cz?ctrcode=SK](https://maps.gls-czech.cz/?ctrcode=SK) **Výchozí hodnota:** *CZ*

Takto lze na mapě zobrazit výdejní místa dané země. Není možné zobrazit více zemí současně. Dostupné hodnoty jsou: CZ, SK, SI, HU, HR, RO.

## VOLBA JAZYKA

**Proměnná:** lng **Ukázka URL:** [https://maps.gls-czech.cz?lng=en](https://maps.gls-czech.cz/?lng=en) **Výchozí hodnota:** *výchozí jazyk země zvolené v proměnné ctrcode*

Jazyk na mapě lze upravit právě touto proměnnou. Defaultně je nastavený jazyk zvolené země. Připomínáme, že defaultní země je CZ.

Dostupné hodnoty jsou: en, cs, sk

# ZOBRAZENÍ VÝDEJNÍHO MÍSTA

**Proměnná:** sid **Ukázka URL:** [https://maps.gls-czech.cz?sid=58601-HERKLOVAHE](https://maps.gls-czech.cz/?sid=58601-HERKLOVAHE) **Výchozí hodnota:** *null*

Přes proměnnou "sid" můžete rovnou při inicializaci mapy zobrazit detail zvoleného výdejního místa. Jako hodnotu této proměnné se předává ID výdejního místa, které se má zobrazit na mapě okamžitě po její inicializaci. Pokud je proměnná "sid" nastavena, jsou ignorovány ostatní určení polohy (pozice z prohlížeče nebo přes proměnnou "p").

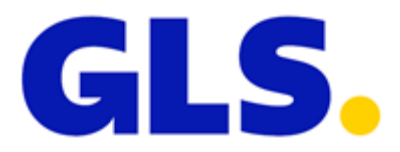

# TLAČÍTKO PRO ZVOLENÍ VÝDEJNÍHO MÍSTA

**Proměnná:** find **Ukázka URL:** [https://maps.gls-czech.cz?find=1](https://maps.gls-czech.cz/?find=1) **Výchozí hodnota:** *0*

Pokud proměnné "find" přiřadíte hodnotu 1, bude se v okně s detailem výdejního místa zobrazovat tlačítko pro výběr. Toto je nutné, pokud používáte metodu výběru výdejního místa přes odkaz (viz níže).

# ADRESA NA VRÁCENÍ VYBRANÉHO VÝDEJNÍHO MÍSTA

**Proměnná:** returnUrl **Ukázka URL:** [https://maps.gls-czech.cz?returnUrl=https://google.com](https://maps.gls-czech.cz/?returnUrl=https://google.com) **Výchozí hodnota:** *null*

Pokud používáte výběr výdejního místa přes odkaz (viz níže). Můžete specifikovat adresu, kam se mají data vrátit. Pokud není tato proměnná nastavena, jsou data vrácena na stránku, ze které jste přišli. Pokud používáte předání dat odkazem, doporučujeme mít tuto hodnotu VŽDY nastavenou.

# VRÁCENÍ PŘEDANÝCH HODNOT

**Proměnná:** encodeVar **Ukázka URL:** [https://maps.gls-czech.cz?encodeVar=vaSeDaTa](https://maps.gls-czech.cz/?encodeVar%20=vaSeDaTa) **Výchozí hodnota:** *null*

Do této proměnné můžete vložit data, která budete chtít vrátit spolu s informacemi o zvoleném výdejním místě. Je silně doporučeno používat nějaké kódování Vašich dat.

## VYPNUTÍ SKUPIN

**Proměnná:** nogroup **Ukázka URL:** https://maps.gls-czech.cz?nogroup[]=1&nogroup[]=5 **Výchozí hodnota:** *null*

Takto lze na mapě vypnout skupiny výdejních míst, které nechcete zobrazit, podle oboru jejich hlavní činnosti. Všechny skupiny jsou funkční pouze v případě České republiky (ctrcode=CZ). U ostatních zemí jsou funkční pouze skupiny 17 a 18 (vypnutí AlzaBoxů a ostatních boxů).

Seznam skupin v následujícím seznamu:

- 1. Auto-moto
- 2. Zahradní technika
- 3. Stavba / Dílna / Železářství
- 4. Domácí potřeby / Galanterie
- 5. Hračky / Papír
- 6. Knihy
- 7. Fashion / Obuv
- 8. Sport / Outdoor
- 9. Dětské zboží/Kočárky
- 10. Chovatelské potřeby
- 11. Potraviny / Občerstvení
- 12. Elektro
- 13. Čerpací stanice
- 14. Lékárna
- 15. Drogerie / Parfumerie
- 16. Služby pro spotřebitele
- 17. Alza Box
- 18. GLS Parcel Box

# 1. STANDARDNÍ IMPLEMENTACE POMOCÍ GLS KNIHOVNY

Pokud chcete nabídnout zákazníkům naši mapu přímo ve Vašem e-shopu, můžete využít připravenou implementaci využívající *iframe.* 

Příklad implementace je dostupný zde: https://maps.gls-czech.cz/widget/

Po kliknutí na tlačítko "Vybrat GLS výdejní místo" se otevře *iframe* přes celou stránku Vašeho e-shopu. Po vybrání výdejního místa bude toto okno automaticky zavřeno.

**Vstupní proměnné:** ctrcodeGls (dostupné hodnoty jsou: CZ, SK, SI, HU, HR, RO) lngGls (dostupné hodnoty jsou: en, cs, sk) nogroupGls (dostupné hodnoty viz. VYPNUTÍ SKUPIN, ukázka: 1,3,5) closeBtn (dostupná hodnota 1) – zajistí zobrazení křížku na zavření widgetu

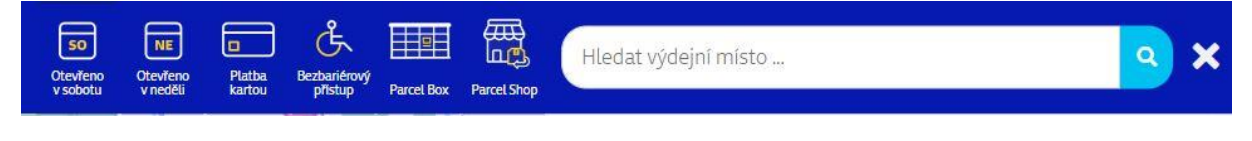

**Výstupní pole:** <input type="hidden" id="psGlsId" /> (identifikační číslo výdejního místa, nutné pro objednání služby)

#### <span id="page-5-0"></span>OBJEKT VÝDEJNÍ MÍSTO

Skládá se z objektu, který obsahuje informace o výdejním místě a pole s objekty, které obsahují otevírací dobru v každém dni v týdnu.

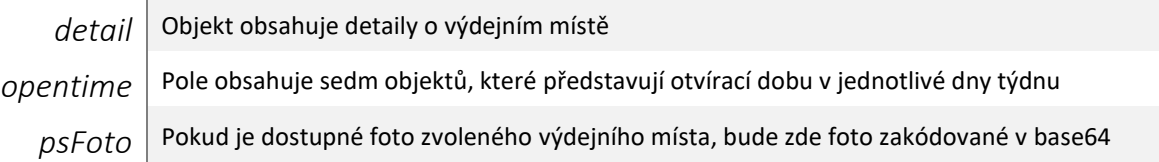

#### <span id="page-5-1"></span>POLE OPENTIME

Obsahuje sedm objektů představující dny v týdnu a v tabulce níže můžete vidět obsah objektů.

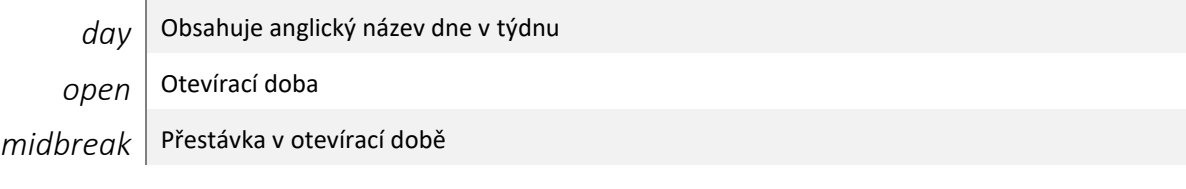

#### <span id="page-5-2"></span>OBJEKT DETAIL

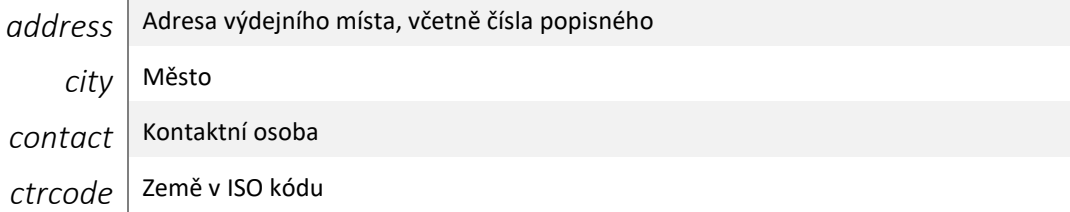

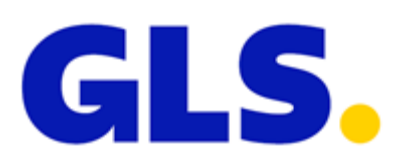

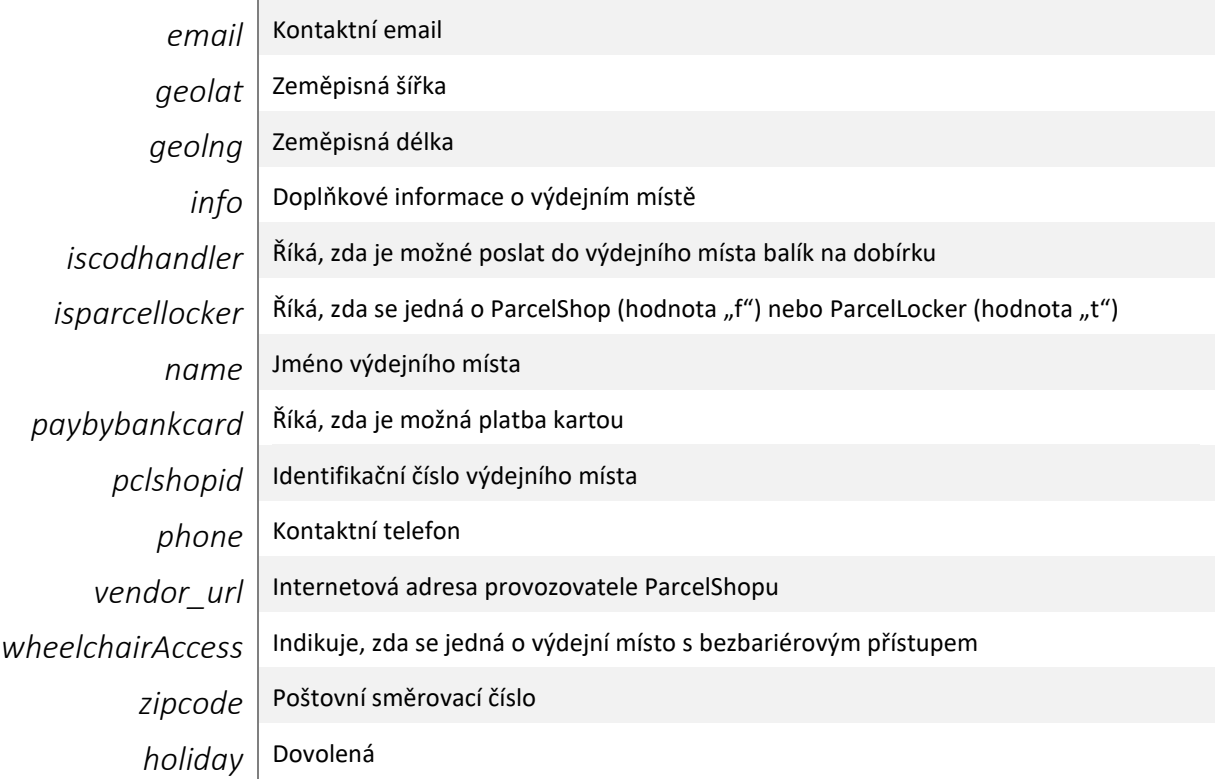

# 2. VLOŽENÍ PŘES VLASTNÍ IFRAME

Doporučená šířka *ifame* je > 690px. Zde je link, který můžete použít pro svůj *iframe*:

https://maps.gls-czech.cz/?find=1

Po kliknutí na tlačítko "Vybrat výdejní místo" bude z *iframe* odeslána zpráva rodičovskému oknu. Jak zprávu zachytit a zpracovat můžete vidět v ukázce v následující kapitole. Vrácen bude objekt *"parcelshop"*, který se skládá z objektu "detail" a "opentime".

Pozor, proměnná "find" musí mít hodnotu 1!

# 3. PŘEDÁNÍ ODKAZEM

Umístěte na Vaše stránky tlačítko/link na naše rozhraní pro výběr výdejního místa a nechte si od této stránky vrátit informace o výdejním místě, který si zvolí přímo Váš zákazník na přehledné mapě. Tomuto rozhraní můžete předat také Vaše data (například vyplněný formulář) a rozhraní je vrátí spolu s informací o vybraném výdejním místě.

Je nutné mít zapnuté tlačítko pro potvrzení výběru výdejního místa. Do proměnné *encodeVar* pak vložíte své vyplněné formuláře, které Vám budou vráceny na stránku, ze které jste se na naši mapu přišli. Velice doporučujeme mít vyplněnou i URL, na kterou data vrátit – dosáhnete tak lepší stability Vaší aplikace.

Doporučujeme mít alespoň takto připravený link:

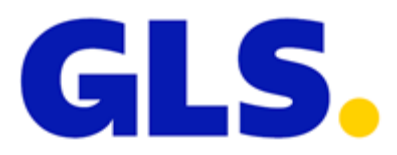

#### [https://maps.gls-czech.cz?find=1&returnUrl=https://seznam.cz&encodeVar=vaseData](https://maps.gls-czech.cz/?find=1&returnUrl=https://seznam.cz&encodeVar=vaseData)

Po stisku tlačítka pro výběr výdejního místa budete vráceni na adresu v proměnné *returnUrl* (pokud ji nevyplníte, budete vráceni na url, ze které jste na mapu přišli). Přes metodu GET budou vráceny hodnoty v proměnné *encodeVar* a také následující hodnoty zvoleného výdejního místa:

- id identifikační číslo výdejního místa, nutné pro objednání služby
- name název výdejního místa
- address adresa (ulice č.p.)
- city město
- zipcode poštovní směrovací číslo

Pro objednání služby stačí znát pouze ID výdejního místa. Ostatní informace můžete poskytnout zákazníkovi například v emailu, SMS zprávě, nebo jiným způsobem, který uznáte za vhodný.

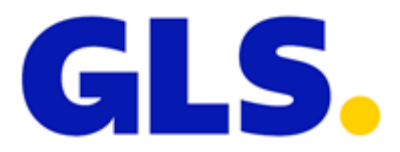

## JAK SLUŽBU PŘENÉST DO NAŠICH SYSTÉMU

Vždy potřebujete zná ID výdejního místa, kam chcete Vy, nebo Váš zákazník, balík poslat. V případě jakýchkoliv nejasností můžete kontaktovat naše IT oddělení na e-mailové adrese [it@gls-czech.com.](mailto:it@gls-czech.com?subject=Služba%20PSD)

#### 1. XML SOUBOR

```
<Services>
    <Service Code="PSD">
      <Info>
          <ServiceInfo InfoType="INFO" InfoData="26711-GLSCZ_DEPO47" />
       </Info>
    </Service>
</Services>
```
#### 2. IMPORT DO GLS ONLINE/MYGLS/CONNECT PŘES CSV SOUBOR

Do sloupce, kde importujete služby vložte následující text:

PSD(26711-GLSCZ\_DEPO47)

Kde "26711-GLSCZ\_DEPO47" je ID zvoleného výdejního místa. Odkaz na stažení ukázkového csv souboru naleznete [zde.](https://doc.gls-czech.cz/images/GLS_online/tisk_seznamu_stitku/import_dat_pro_tisk_stitku_PSD.csv)

Službu PSD není možné kombinovat s dalšími službami, jako např. FDS (FlexDeliveryService) nebo FSS (FlexDeliveryService – SMS). Tyto služby nejsou spolu kompatibilní a při importu by aplikace zobrazovala chybovou hlášku.

## 3. POUŽITÍ V API

U API postupujte vždy podle aktuální dokumentace, kterou máte k dispozici. Ale i zde platí, že jako parametr služby se zadává ID zvoleného výdejního místa. Nejnovější dokumentaci pro MyGLS API můžete stahovat [zde.](https://api.mygls.hu/index_cz.html)

#### 4. IMPORT DO E-BALÍKU

V případě, že používáte náš B2B portál e-Balík, můžete importovat zásilky do výdejního místa tak, že do sloupce číslo osmnáct (Služba ParcelShopDeliver) vložíte ID zvoleného výdejního místa.

26711-GLSCZ\_DEPO47

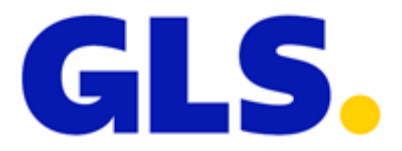

## PŘÍKLADY IMPLEMENTACE

#### VLOŽENÍ MAPY NA STRÁNKU POMOCÍ KNIHOVNY GLS

```
<!doctype html>
<html lang="cs">
  <header>
    <meta charset="utf-8" />
    <title>GLS ParcelShops - implementace PSD</title>
     <meta name="viewport" content="width=device-width, initial-scale=1.0, minimum-scale=1.0, user-
scalable=yes">
    <script src="https://maps.gls-czech.cz/widget/gls_psd_widget.js?v=2" 
type="text/javascript"></script>
  .<br></header>
   <body>
     <img align="absmiddle" src="https://maps.gls-czech.cz/widget/logo_gls_psd_widget.png" 
width="150" border="0" />
    <button id="selectPS" onclick="findGlsPs()">Vybrat GLS ParcelShop</button>
     <input type="hidden" id="ctrcodeGls" value="CZ" />
     <input type="hidden" id="lngGls" value="cs" />
     <div>
        <input type="hidden" id="psGlsId" value="" />
 <h1 id="psGlsId1"></h1>
 <h2 id="psGlsName"></h2>
        <div id="psGlsStreet"></div>
        <div id="psGlsZipAndCity"></div>
         <div id="psGlsCountry"></div>
     </div>
   </body>
\langle/html>
```
#### VLOŽENÍ MAPY NA STRÁNKU POMOCÍ IFRAME

```
<!doctype html>
<html lang="cs">
  <header>
     <meta charset="utf-8" />
    <title>GLS ParcelShops - test</title>
     <script>
      window.addEventListener('message', function(event) {
        var ps = event.data.parcelshop;
 document.getElementById("name").innerHTML = ps.detail.name;
 document.getElementById("street").innerHTML = ps.detail.address;
        document.getElementById("country").innerHTML = ps.detail.ctrcode;
        document.getElementById("psID").innerHTML = ps.detail.pclshopid;
        document.getElementById("zipAndCity").innerHTML =
                                              ps.detail.zipcode + ", " + ps.detail.city;
      });
     </script>
   </header>
   <body>
     <iframe src="https://maps.gls-czech.cz?find=1" width="100%" 
            height="700">
     </iframe>
     <div>
      <h1 id="name"></h1>
       <address>
```
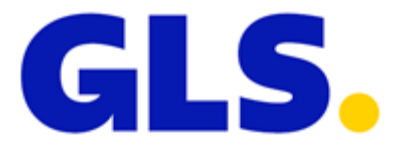

```
 <div id="street"></div>
         <div id="zipAndCity"></div>
         <div id="country"></div>
       </addres>
       <h6 id="psID"></h6>
     </div>
   </body>
</html>
```
## ZÍSKÁNÍ INFORMACE O VÝDEJNÍM MÍSTĚ PŘED ODKAZ

```
<!doctype html>
<html lang="cs">
  <header>
    <meta charset="utf-8" />
    <title>GLS ParcelShops - test</title>
    <script>
      document.addEventListener("DOMContentLoaded", function(event) { 
        if (typeof GetURLParameter("id") !== 'undefined') {
          var myForm = decodeData(GetURLParameter("encodeVar"));
          document.getElementById("formName").value = myForm.name;
          document.getElementById("formAddress").value = myForm.address;
          document.getElementById("name").innerHTML = GetURLParameter("name");
 document.getElementById("street").innerHTML = GetURLParameter("address");
 document.getElementById("zipAndCity").innerHTML = GetURLParameter("zipcode")
 + ", " + GetURLParameter("city");
 document.getElementById("country").innerHTML = "CZ";
          document.getElementById("psID").innerHTML = GetURLParameter("id");
        }
      });
      function FindPS() {
        var myForm = {
          name: document.getElementById("formName").value,
          address: document.getElementById("formAddress").value
        };
         window.location.href = "https://maps.gls-
czech.cz?find=1&returnUrl=http://yourpage.com/&encodeVar=" + encodeData(myForm);
      }
      function encodeData(object) {
        var jsonString = JSON.stringify(object);
        var base64EncodedStr = btoa(unescape(encodeURIComponent(jsonString)));
        return base64EncodedStr;
      }
      function decodeData(encodedString) {
        var jsonString = atob(encodedString);
        var object = JSON.parse(jsonString);
        return object; 
      }
      function GetURLParameter(sParam) {
       var sPageURL = decodeURIComponent(window.location.search.substring(1));
        var sURLVariables = sPageURL.split('&');
 for( var i = 0; i < sURLVariables.length; i++ ) {
 var sParameterName = sURLVariables[i].split( '=' );
          if(sParameterName[0] == sParam) {
            return sParameterName[1];
 }
        }
 }
     </script>
```
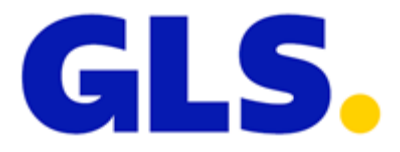

```
 </header>
  <body>
    <form>
 <label for="name">Jmeno</label><input id="formName" type="text" />
 <label for="address">Adresa</label><input id="formAddress" type="text">
    </form>
    <button id="selectPS" onclick="FindPS()">Vybrat ParcelShop</button>
    <div>
     <h1 id="name"></h1>
      <address>
        <div id="street"></div>
        <div id="zipAndCity"></div>
        <div id="country"></div>
      </addres>
      <h6 id="psID"></h6>
    </div>
  </body>
</html>
```
# <span id="page-11-0"></span>PŘEHLED POSLEDNÍCH ZMĚN V DOKUMENTACI

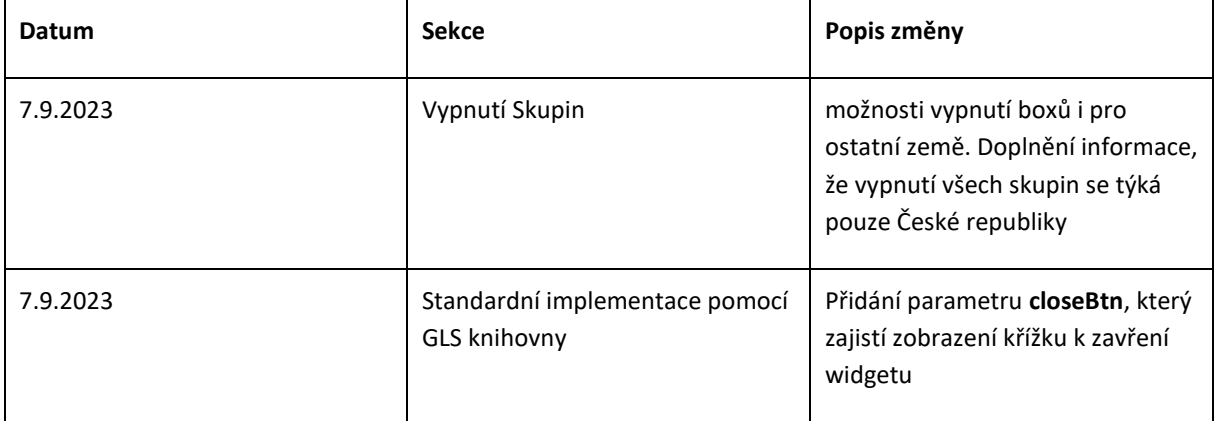